## **Account Nicknames**

## **Account Details and Transaction History**

1. A listing of the details for the account can be found by clicking the three dots. Click "Nickname Account".

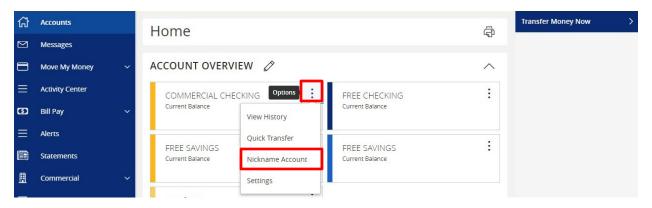

2. Enter your nicknames where applicable and click "Save".

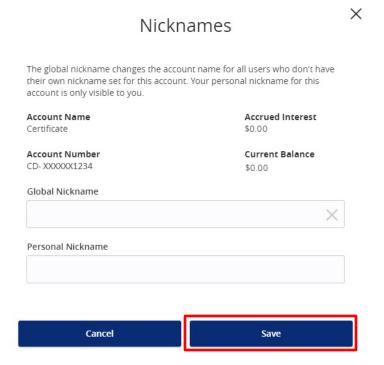

**NOTE:** Global Nickname will allow the administrator to set an account nickname visible to all users. Personal Nickname will allow the user to set their own nickname visible only to that user which will overwrite the Global Nickname set by the administrator.